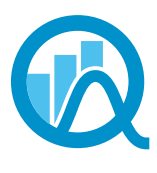

Association des statisticiennes et statisticiens du Ouébec

# **Convergence**

#### **Volume XVIII Numéro 1 Mois Année**

Ce document est une reconstitution du journal Convergence initialement publié sous la forme d'un regroupement d'articles sur le site web de l'association.

# Le mot de la présidente

#### Par Nathalie Madore

Le printemps s'annonce et avec lui, votre conseil d'administration se met en branle pour organiser le principal événement de l'année : le colloque et l'assemblée générale annuelle. Je vous invite donc à mettre tout de suite le 7 juin à votre agenda. Comme par le passé, la journée se tiendra en quatre temps :

- Le colloque, qui débutera vers 13h00;
- L'assemblée générale annuelle, prévue autour de 16h30;
- Le coquetel;
- Le souper.

Le colloque une occasion privilégiée de se rencontrer, d'apprendre, de participer aux décisions, de discuter des enjeux de notre association et de profiter d'une ambiance unique en bonne compagnie. Je ne vous en dis pas plus pour l'instant, car une invitation officielle vous sera transmise bientôt mais j'espère que vous serez nombreux à participer. Ne vous gênez pas non plus pour faire circuler l'invitation parmi vos collègues non membres. Cette journée est une bonne raison à elle seule de joindre les rangs de l'ASSQ.

L'année mondiale de la statistique bat son plein et plusieurs organisations d'ici et d'ailleurs mettent en place des activités spéciales. L'ASSQ ne veut pas être en reste et le conseil étudie différentes options dont la première se concrétise aujourd'hui. Il s'agit de la publication de portraits de quelques-uns de nos membres. À tout seigneur tout honneur, le premier portrait est consacré au président-fondateur de notre association, Mario Montégiani. D'autres portraits de membres suivront au fil des prochaines publications de Convergence;

Voici un aperçu de nos autres idées :

- Publier des articles dans un quotidien pour parler de la statistique et de son utilisation;
- Organiser une conférence grand public sur la statistique;
- Organiser un concours d'analyse de données adressé aux étudiants du cégep ou de l'université;
- Développer une présentation sur la profession de statisticien qui pourrait être présentée dans les cégeps.

Le Centre interuniversitaire québécois de statistiques sociales (CIQSS) et l'Institut de la statistique du Québec (ISQ) ont aussi décidé de s'impliquer en organisant un colloque dans le cadre du prochain congrès de l'ACFAS qui se tiendra à Québec du 6 au 10 mai 2013. Le 6 mai, la journée est organisée par le CIQSS dans le cadre de l'Année mondiale de la statistique. Le 7 mai, c'est l'ISQ qui prend les rênes pour une journée soulignant les 100 ans de

statistiques publiques au Québec. Plusieurs de nos membres seront conférenciers lors de cet événement, alors n'hésitez pas à vous joindre à eux.

Cela vous inspire ? Vous avez des suggestions à ajouter à notre liste ? Encore mieux, vous avez le goût d'organiser une activité ? Contactez un membre du conseil d'administration pour lui faire part de votre intérêt et nous mettrons tout en œuvre pour vous aider dans votre initiative. Et soyez des nôtres à l'assemblée générale du 7 juin, car c'est assurément un sujet dont nous discuterons.

Nathalie Madore, présidente

# Les échos du CA

#### Par Lise Charette

Puisque 2013 est l'Année internationale de la statistique, vous devinez bien que les idées d'activités pour mettre en valeur notre profession sont déjà en pleine effervescence au sein du CA. Un CA renouvelé par l'arrivée, en janvier dernier, de Bouchra Nasri, doctorante à l'INRS Eau Terre et Environnement. Nous sommes très heureux d'accueillir parmi nous notre nouvelle vice-présidente, déjà très active au sein du CA. Je profite de cette chronique pour remercier, personnellement et au nom du CA, Mhamed Mesfioui, qui nous a quitté après un mandat de deux ans. Merci beaucoup, Mhamed, pour ton implication très appréciée.

Sachez que les efforts sont déjà déployés pour préparer un colloque digne de cette année bien spéciale. Nathalie maintient d'ailleurs un horaire serré de rencontres afin d'atteindre l'objectif visé. Pas question de sprint comme l'an dernier, nous nous entraînons déjà pour une course plus longue et, espérons-le, moins essoufflante. Il est vrai que nous pouvons profiter des efforts de l'an passé, soit la révision des documents officiels de l'ASSQ, mis à jour lors de l'AGA 2012 – vous vous en souvenez certainement (si ce n'est pas le cas, ce n'est pas grave…). Cela nous laisse plus de place pour les activités plutôt que pour la gestion du cadre.

Et justement, les idées fourmillent… Nous avons la chance d'avoir parmi nous un dénommé Jean-François qui est impliqué dans d'autres comités de toute sorte et qui alimente les réunions du CA de nouvelles idées toutes fraîches. Il est cependant évident que pour concrétiser ces idées, il faut que les membres s'impliquent. À ce titre, je vous invite à communiquer dès maintenant avec nous ou à surveiller nos prochaines chroniques. Si la statistique vous intéresse, enrôlez-vous ! Au plaisir !

Lise Charette, secrétaire

# Portrait de membre

#### Par Judy Drolet-Bolduc de Préambule communication

En cette année mondiale de la statistique, le conseil d'administration a eu le goût d'en connaître un peu plus sur les membres et de partager cette connaissance. Un contrat a donc été donné à la firme Préambule communication, qui emploie des étudiants du baccalauréat en communication de l'Université Laval, pour faire le portrait de cinq membres actifs de l'ASSQ. Ces portraits seront présentés au cours de l'année dans les pages de Convergence. Si l'expérience suscite un intérêt, l'exercice pourra se poursuivre dans les années à venir.

# Mario Montégiani

**Statisticien depuis 25 ans, Mario Montégiani est toujours aussi passionné par son métier. Ayant débuté au ministère des Transports du Québec, il a aussi collaboré auprès de la Sécurité publique, puis à la Société d'habitation du Québec et au sein de l'Agence de l'efficacité énergétique, avant de terminer à la Société d'assurance automobile du Québec, où il travaille depuis maintenant 12 ans. Voici donc le portrait d'un homme d'expérience, qui nous parle de sa vision future du métier et de ses réalisations.**

Après avoir travaillé à plusieurs endroits, M. Montégiani dresse un bilan positif de son expérience en tant que statisticien. Parmi les facettes de son métier, il apprécie particulièrement l'analyse de données. Cette branche de la statistique lui permet d'utiliser des mesures pour trouver des solutions objectives. Parmi les projets où l'analyse de données a permis d'apporter une solution concrète à un problème, il évoque l'étude concernant l'orniérage des routes réalisée par le ministère des Transports du Québec. Après plusieurs tests et observations en collaboration avec les ingénieurs du Laboratoire des chaussées du ministère, ils ont été en mesure de trouver un mélange bitumineux qui permettait d'éviter que les chaussées se déforment et d'assurer le confort des usagers. Une autre de ses réalisations marquantes a été la conception et la réalisation d'une enquête aux contraintes techniques particulières. Lorsqu'il travaillait pour le ministère de la Sécurité publique, il a élaboré un sondage auprès de détenus, à l'intérieur des centres de détention, à propos de l'administration carcérale. « Faire preuve de rigueur méthodologique dans un cadre où la sécurité est une contrainte impérative fut tout un défi ».

#### La rigueur avant tout

Quand on lui demande quelle est la qualité la plus importante chez un statisticien, M. Montégiani affirme qu'il faut obligatoirement être rigoureux. Il est évident que plusieurs autres qualités sont importantes, mais la rigueur permet, selon lui, de trouver la meilleure solution à un problème. Il soutient par ailleurs que c'est grâce à cette rigueur qu'il a pu exercer ses mandats avec brio et professionnalisme.

#### « J'espère qu'il va y avoir de la relève »

En ce qui concerne l'avenir du métier de statisticien, l'homme de 49 ans voit le tout avec appréhension : « J'espère qu'il va y avoir de la relève. On se rend compte que ce n'est pas facile de trouver de gens intéressés par ce travaillà. Même s'il s'agit d'un travail intéressant, nous avons de la difficulté à recruter des personnes qui reçoivent cette formation. Les gens qui aiment les mathématiques sont souvent attirés vers d'autres professions. Est-ce qu'il va y avoir assez de gens pour que la profession soit reconnue à sa juste valeur? Je demeure perplexe. Même s'il y avait beaucoup de gens qui étudiaient en statistique dans les années 1990 et 2000, j'ai l'impression que l'on assiste à une baisse actuellement ». Néanmoins, ce statisticien d'expérience reste optimiste et espère qu'il y aura des gens aussi passionnés que lui qui exerceront son métier.

Judy Drolet-Bolduc, chargée de projet chez Préambule communication

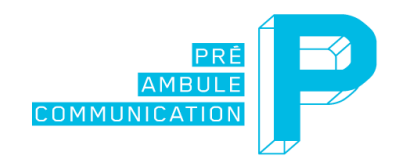

# La chronique SAS

#### Par Sylvain Tremblay

### SAS et R

En lisant le dernier numéro de Convergence, j'ai bien aimé la chronique de Denis Talbot sur la programmation efficace en R. Je vois SAS et R comme deux langages statistiques qui se complémentent. Les gens se demandent souvent s'il est possible d'appeler R à partir de SAS. La réponse est oui et j'aimerais ici vous montrer comment procéder.

#### De où?

Vous pouvez appeler R de SAS à partir:

- Du module SAS/IML
- De l'application SAS IML Studio (livrée avec SAS/IML)

Cela est possible si vous avez la version 9.22, ou une version plus récente, de SAS.

#### Appeler R à partir de SAS/IML

Avant de procéder, nous supposons ici que vous avez installé SAS et R sur le même ordinateur. Veuillez noter que l'interface R de SAS ne supporte que la version 32 bits de R. Avant de commencer, vous devez vérifier si vous avez la permission d'appeler R à partir de SAS en validant le statut de votre option système SAS RLANG (voir encadré 1).

# Encadré 1 Untitled1<sup>\*</sup> 1<sup>e</sup>proc options option=RLANG; 2  $run;$

Allez vérifier dans le fichier journal la valeur retournée. Si cette dernière est RLANG, vous allez pouvoir appeler R à partir de SAS. Si, par contre, vous obtenez la valeur NORLANG, vous ne pourrez pas. La solution est alors de démarrer SAS avec l'option -RLANG (par exemple en insérant cette option dans le fichier de configuration SASV9.CFG).

Une fois ces vérifications complétées, vous pouvez soumettre des instructions R à partir de SAS en utilisant les instructions SAS SUBMIT et ENDSUBMIT dans la procédure Proc IML, mais en utilisant l'option R. Voici un exemple simple où l'on ne transfère pas de données entre les deux environnements (voir encadré 2).

#### Encadré 2

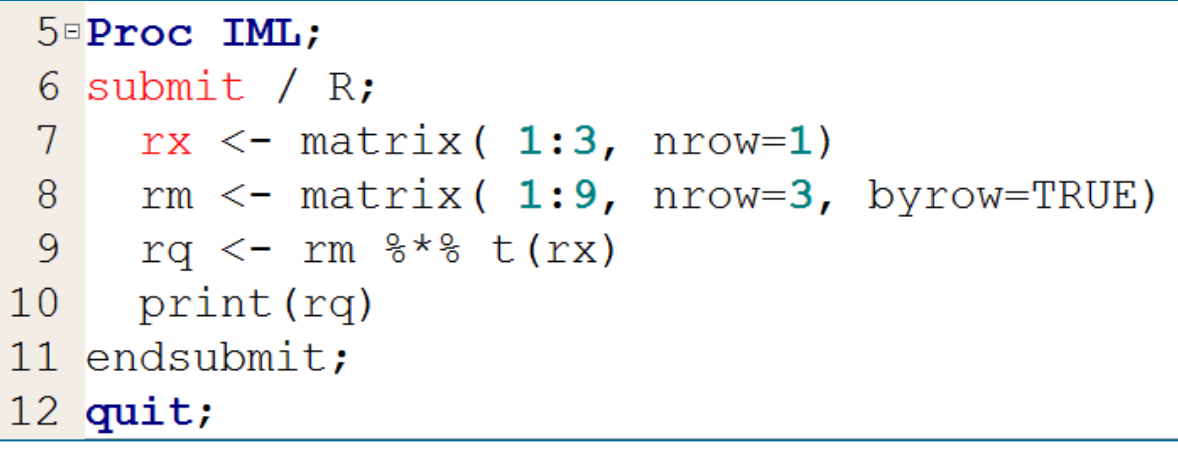

#### Qu'en est-il des données?

Vous pouvez transférer des données et des résultats statistiques entre SAS et R. Pour SAS, les données que vous pouvez transférer à R doivent être sous la forme d'une base de données SAS ou d'une matrice SAS/IML. De R vers SAS, les données que vous pouvez transférer sont le data frame ou une matrice R. Dans l'exemple suivant, la base de données SAS CLASS de la bibliothèque SASHELP est transféré vers R dans un data frame nommé DF. On demande ensuite à R d'afficher le nom des variables de ce data frame (voir encadré 3).

#### Encadré 3

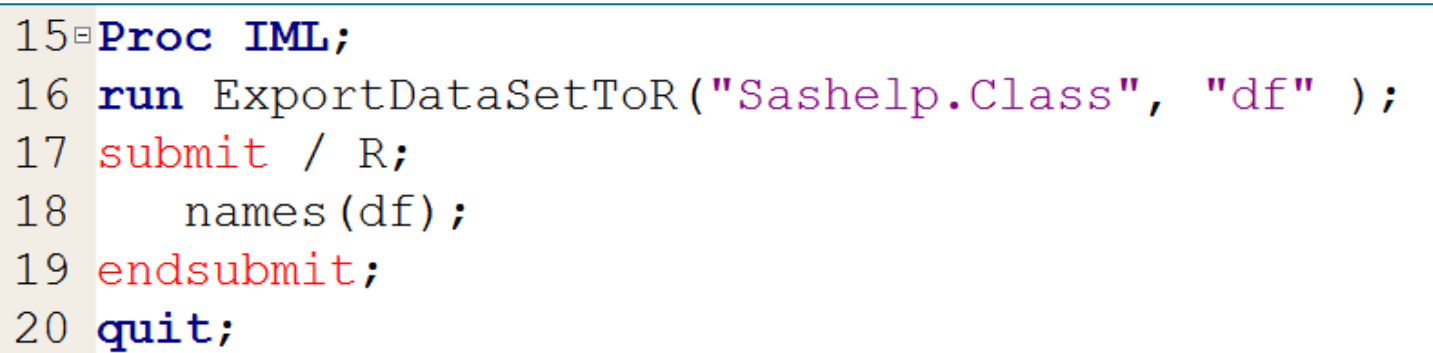

De façon similaire, vous pouvez faire le transfert de données de R à SAS en utilisant les instructions ImportDataSetFromR et ImportMatrixFromR.

#### Faire une analyse R sur des données SAS

Pour effectuer une analyse R sur des données SAS, vous devez :

- transférer la base de données SAS de SAS à R
- effectuer l'analyse dans R

Voici un exemple où l'on effectue une régression linéaire dans R à partir de données SAS en utilisant Proc IML (voir encadré 4).

#### Encadré 4

```
22 Proc IML:
23 run ExportDataSetToR("Sashelp.Class", "df");
24 submit / R;
      Model <- lm(Weight \sim Height, data=df, na.action="na.exclude");
25
26 endsubmit;
27 quit;
```
#### Création de graphiques dans R à partir de SAS

Les graphiques dans R apparaissent dans leur propre fenêtre et par défaut sur le même ordinateur où R est exécuté. Si vous soumettez votre Proc IML à partir du SAS Display Manager, vous pouvez créer des graphiques R à partir de Proc IML. Ce n'est pas le cas si vous soumettez votre Proc IML à partir d'Enterprise Guide, car en général les instructions sont envoyées à un serveur SAS et non à votre ordinateur. Voici un exemple où l'on crée une matrice de diagrammes de dispersions (matrix plot) dans R avec la fonction PAIRS à partir de données SAS (voir encadré 5).

#### Encadré 5

```
30 Data work.class;
      set sashelp.class (drop=name sex);
31
32 run;
33 Proc IML;
34 run ExportDataSetToR("work.class", "Class data frame");
35 submit / R;
36
      pairs (Class data frame);
37 endsubmit;
38 quit;
```
#### **Conclusion**

Et voilà! Vous êtes maintenant initié à la façon d'appeler R à partir de SAS. Vous pouvez transférer des données et des matrices d'un environnement à l'autre, appeler des fonctions, des «packages» et des graphiques R. N'oubliez pas qu'il est non seulement possible de le faire avec Proc IML, mais aussi à partir de l'application SAS IML Studio et ainsi utiliser le langage SAS IMLPlus, qui est une extension du langage IML.

Sylvain Tremblay, Groupe de formation – Institut SAS (Canada) inc.

Références [Calling Functions in the R Language](https://support.sas.com/documentation/cdl/en/imlug/63541/HTML/default/viewer.htm#r_toc.htm)

# Chronique R Par Denis Talbot

### Caractères spéciaux dans les graphiques

Le logiciel R contient des fonctions relativement faciles d'utilisation pour créer toutes sortes de graphiques. Ces fonctions sont également très flexibles, puisqu'elles permettent de personnaliser plusieurs éléments des graphiques. Dans cette chronique, je ferai un bref survol de certaines fonctions de base qui permettent de créer des graphiques en R et je montrerai plus spécifiquement comment on peut insérer des caractères spéciaux dans le titre, les noms des axes, la légende d'un graphique, etc.

Pour illustrer ces notions, considérons l'exemple suivant : nous nous intéresserons à l'erreur de type 1 (la probabilité de rejeter l'hypothèse nulle lorsque celle-ci est vraie) dans une situation où nous voulons comparer la moyenne de deux échantillons. Nous supposerons que les échantillons proviennent tous les deux d'une distribution normale de moyenne nulle, mais que les variances diffèrent entre ces deux distributions. Nous allons comparer l'erreur de type 1 pour le test de Student classique, le test de Student avec correction de Satterthwaite pour les degrés de liberté et le test non-paramétrique de Mann-Whitney.

Nous simulerons 1000 répétitions de deux échantillons indépendants en faisant varier les tailles d'échantillon de chaque groupe de 2 à 500. À chaque répétition, nous vérifierons pour chacun des trois tests si la valeur p associée est inférieure au seuil de 0.05. Nous calculerons ensuite pour chaque taille d'échantillon, la proportion des simulations pour lesquelles l'hypothèse nulle a été rejetée à tort. Voici le code R proposé :

```
set.seed(1378193); #Germe de la simulation
type1 = matrix(0, nrow = 499, ncol = 3); #matrice qui contiendra les résultats
type1.temp = matrix(0, nrow = 1000, ncol = 3); #matrice qui contiendra certains résultats temporaires
i = 1; #initialisation d'un indice
for(n in 2:500) #boucle pour différentes tailles d'échantillon
{
    for(j in 1:1000) #boucle pour 1000 répétitions par taille d'échantillon
    {
       Y1 = rnorm(n, mean = 0, sd = 1); #simulation du premier échantillon
       Y2 = rnorm(n, mean = 0, sd = 3); #simulation du second échantillon
        type1.temp[j, 1] = t.test(Y1, Y2, var.equal = T)$p.value < 0.05;
         #t-test en supposant des variances égales
        type1.temp[j, 2] = t.test(Y1, Y2, var.equal = F)$p.value < 0.05;
         #t-test en supposant des variances différentes (Satterthwaite)
        type1.temp[j, 3] = wilcox.test(Y1, Y2)$p.value < 0.05;
         #test non paramétrique de Mann-Whitney
    }
    type1[i,] = colMeans(type1.temp); #Erreur de type 1 pour une taille d'échantillon donnée
    i = i + 1; #incrémentation de l'indice
}
```
Notons que cette façon de faire, bien qu'intuitive, n'est pas la plus efficace. Nous avons vu à la dernière chronique qu'en éliminant les boucles, on peut réduire le temps de calcul des programmes. Nous pourrions ici éliminer la boucle sur j à l'aide de tableaux *array* et de la fonction *apply*, mais le code serait un peu plus difficile à comprendre.

Afin de visualiser les résultats, nous pourrions créer un graphique comme celui-ci :

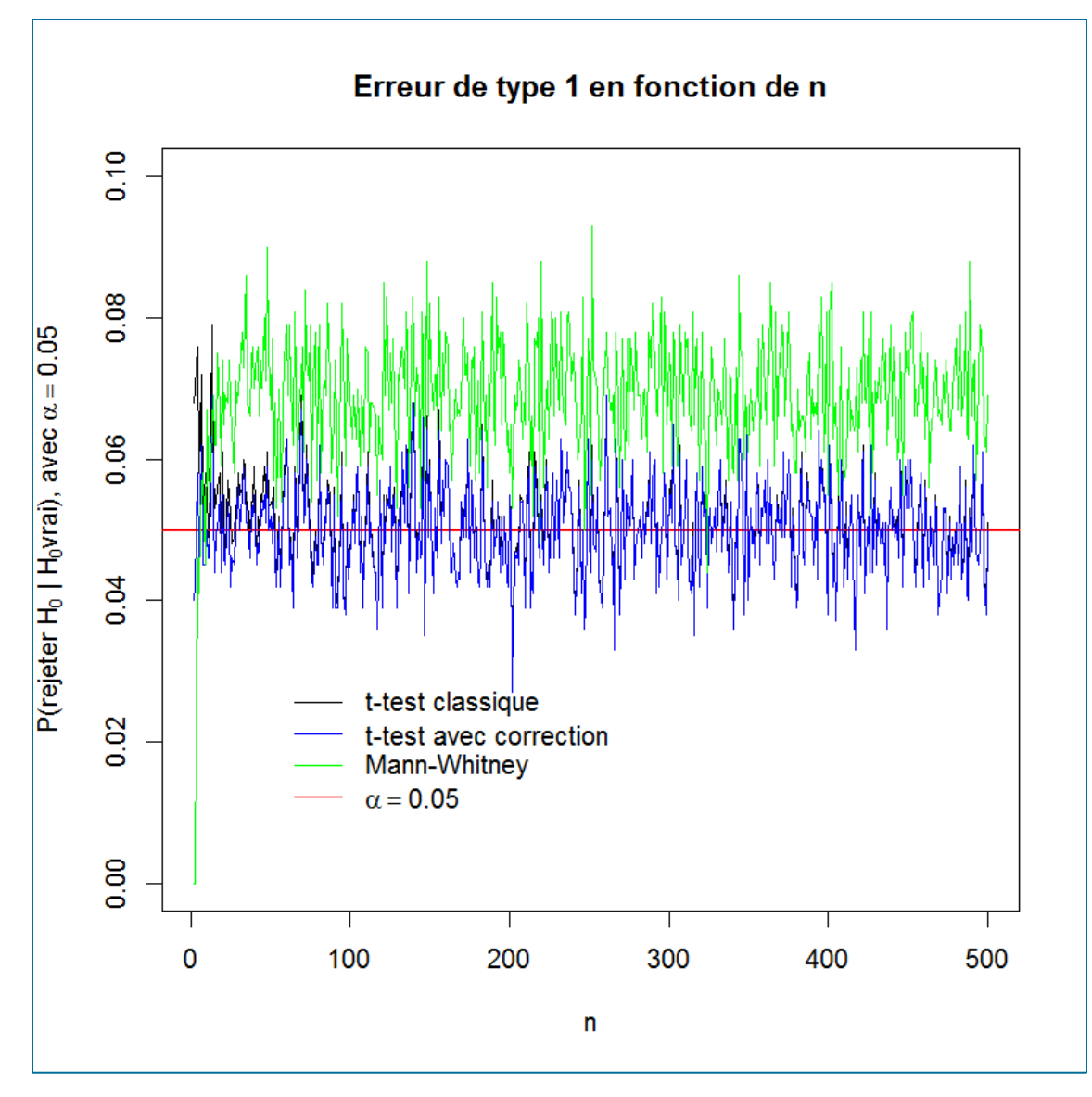

Pour créer ce graphique, il faut utiliser quelques fonctions graphiques. On y voit également quelques caractères spéciaux, dont la lettre grecque alpha oule zéro en indice dans H<sub>0</sub>.

D'abord, nous créerons un vecteur qui contiendra les différentes tailles d'échantillons testées :

 $n = 2:500;$ 

Ensuite, nous pourrons créer le graphique avec la fonction *plot*, graphique auquel nous ajouterons divers éléments par la suite. La fonction *plot* contient différents arguments dont :

- *x* la variable contenant les coordonnées en abscisse des points;
- *y* la variable contenant les coordonnées en ordonnée des points;
- *type* qui indique le type de liaisons entre les points (par exemple "l" pour lignes);
- *xlab* le titre de l'axe des x;
- *ylab* le titre de l'axe des y;
- *main* le titre du graphique;
- *ylim* un vecteur à deux éléments contenant les limites inférieure et supérieure de l'axe des y;
- *xlim* un vecteur à deux éléments contenant les limites inférieure et supérieure de l'axe des x;
- *col* indique la couleur des points et des liaisons.

Dans notre graphique de base, nous pouvons voir que des caractères spéciaux apparaissent dans le titre de l'axe des y. Il faudra utiliser la fonction expression pour que R comprenne que nous voulons utiliser des expressions mathématiques dans le titre de cet axe. La façon dont nous allons procéder est de diviser le titre de l'axe des y en plusieurs sous-expressions. Certaines sous-expressions seront mathématiques, alors que d'autres seront du texte ordinaire.

À l'intérieur de la fonction *expression*, nous utiliserons la fonction *paste* pour joindre ensemble les différentes sous-expressions, que nous séparerons par des virgules. Afin d'identifier les sous-expressions qui sont du texte ordinaire, nous utiliserons la fonction *plain*.

Notons que les parenthèses ont un statut particulier : il faut les insérer seules dans une sous-expression et les entourer de guillemets (" "). Pour insérer des lettres grecques, nous écrirons simplement leur nom. Les termes à inscrire en indice sont insérés entre crochets ([ ]), alors que les termes à mettre en exposant sont inscrits après un accent circonflexe (^). Afin d'afficher un "=", on inscrit "==". Dans le code suivant, nous créons un objet qui contient l'expression à utiliser pour l'axe des y.

```
ylab.name = expression(paste(P,"(",plain("rejeter "), H[0], plain(" | "), H[0], plain("vrai"), ")", plain(", 
avec '), alpha == (0.05));
```
Afin de mieux comprendre, décortiquons une partie de ce code. D'abord, tel que mentionné, nous utilisons la fonction *expression*, puis à l'intérieur de cette fonction, nous utilisons la fonction *paste*. La première sousexpression est simplement un P. La deuxième sous-expression est une parenthèse, que nous avons isolée entre guillemets. La troisième sous-expression est "rejeter " écrite avec du texte ordinaire, nous écrivons donc plain("rejeter "). La quatrième sous-expression est H0, que nous écrivons H[0], etc.

Avec tous ces éléments, nous sommes prêt à créer le graphique :

 $plot(n, type1[,1], type = "l",$  $xlab = "n", ylab = ylab.name, ylim = c(0,0.1),$ main = "Erreur de type 1 en fonction de n");

Ce graphique ne contient toutefois que la partie pour le test de Student classique. Il suffit alors d'y ajouter les éléments pour le test de Student avec correction de Satterthwaite et le test de Mann-Whitney. Pour ce faire, nous utilisons la fonction *lines*, qui permet d'ajouter des lignes à un graphique déjà existant. Sa syntaxe est très similaire à celle de *plot* :

```
lines(n, type1[,2], type = "1", col = "blue");lines(n, type1[,3], type = "l", col = "green");
```
Nous ajoutons une ligne horizontale à ce graphique avec la fonction *abline*. Nous n'utiliserons ici que les arguments h pour une ligne horizontale, *lwd* pour définir l'épaisseur du trait et *col* pour la couleur :

 $abline(h = 0.05, 1wd = 2, col = "red")$ ;

Finalement, nous utiliserons la fonction *legend* pour ajouter une légende au graphique. Ses principaux arguments sont :

- *x* L'absice du coin supérieur gauche de la légende;
- *y* L'ordonnée du coin supérieur gauche de la légende;
- *lty* Les différents types de lignes à représenter dans la légende;
- *col* Les différentes couleurs à représenter dans la légende;
- *legend* les textes pour identifier les différents éléments de la légende;
- *bty* "o" pour que la légende soit encadrée et "n" sinon.

Le code proposé est le suivant :

```
legend(x = 50, y = 0.03, 1ty = 1,col = c("black", "blue", "green", "red"),
legend = c("t-test classique", "t-test avec correction",
"Mann-Whitney", expression(alpha == 0.05)), bty = "n");
```
Même si l'objectif principal de cette chronique était de montrer comment insérer des caractères spéciaux dans les graphiques et d'en profiter pour aborder certaines fonctions graphiques en R, notre simulation montre également des résultats intéressants! Il semblerait en effet que, selon nos résultats, le test de Student classique et celui avec correction sont à peu près équivalents, du moins dans notre exemple, quant à l'erreur de type 1, quelle que soit la taille d'échantillon. Pour ces deux tests, le seuil observé correspond bien au seuil nominal. Par contre, le test de Mann-Whitney a un seuil observé généralement un peu plus grand (autour de 0.07) que le seuil nominal. Cet exemple montre qu'il faut bien faire attention aux hypothèses des tests, mêmes quand ils sont dits «non-paramétriques»! En effet, le test de Mann-Whitney suppose que les distributions des deux échantillons à comparer sont quelconques, mais identiques, sauf en ce qui a trait à un paramètre de localisation. Puisque les variances des deux échantillons sont différentes, les hypothèses du test de Mann-Whitney ne sont pas vérifiées dans cet exemple.

Denis Talbot

# La chronique historique

Par Pierre Lavallée

#### La Géométrie de Descartes

En 1637, le philosophe et mathématicien René Descartes publia *La Géométrie*, ouvrage dans lequel il montre comment les formes et les figures géométriques peuvent être analysées à l'aide de l'algèbre. Le travail de Descartes influença l'évolution de la géométrie analytique, domaine des mathématiques qui implique la représentation des positions selon un système de coordonnées et dans lequel les mathématiciens analysent algébriquement ces positions. *La Géométrie* montre également comment résoudre les problèmes et traite de la représentation des points d'un plan au moyen des nombres réels, ainsi que de la représentation et de la classification des courbes par des équations.

En fait, *La Géométrie* ne recourt pas explicitement aux axes de coordonnées cartésiennes ni à tout autre système de coordonnées. L'ouvrage prête autant d'attention à la représentation de l'algèbre sous forme géométrique qu'à l'inverse. Descartes pensait que les étapes algébriques d'une preuve devaient généralement correspondre à une représentation géométrique.

Jan Gullberg écrit : « *La Géométrie* est le plus ancien traité mathématique qu'un étudiant moderne de mathématiques peut lire sans trébucher en permanence sur une multitude de notations obsolètes… De même que les *Principia* de Newton, il constitue l'un des textes scientifiques les plus influents du XVIIe siècle. » Selon Carl Boyer, Descartes souhaitait « libérer la géométrie » de l'utilisation des figures à l'aide des procédures algébriques et fournir une signification aux opérations algébriques grâce à l'interprétation géométrique.

Plus généralement, Descartes innova dans sa proposition d'unifier l'algèbre et la géométrie en un seul objet. Comme l'écrit Judith Grabiner, « de même que l'histoire de la philosophie occidentale a été considérée comme une série d'annotations du texte platonicien, les 350 années de mathématiques écoulées peuvent être envisagées comme une série d'annotations de *La Géométrie* de Descartes… et comme le triomphe des méthodes cartésiennes de résolution des problèmes ».

Boyer conclut ainsi : « En termes de capacité mathématique, Descartes fut probablement le penseur le plus apte de son temps, mais il n'était pas un mathématicien dans l'âme ». La géométrie ne fut qu'une facette d'une vie riche, consacrée à la science, à la philosophie et à la religion.

[Tiré de Pickover, C.A. (2010), *Le beau Livre des Maths, De Pythagore à la 57<sup>e</sup> dimension*, Dunod, Paris.]

Pierre Lavallée

# WWW.TROUVAILLESTATISTIQUES.COM

#### Par Simon Olivier Fournier

Bien le bonjour,

Voici les trouvailles du Web pour cette nouvelle édition de Convergence :

#### MMXIII - Année de la statistique

Comme vous le savez (ou devriez le savoir), 2013 est l'année de la statistique. Je vous propose d'aller sur le site « officiel » de l'événement et d'écouter l'entrevue que le président de la SSC a accordée lors de l'émission *Les années lumière* pour l'occasion :

<http://www.statistics2013.org/>

[http://www.radio-canada.ca/emissions/les\\_annees\\_lumiere/2012-2013/chronique.asp?idChronique=265651](http://www.radio-canada.ca/emissions/les_annees_lumiere/2012-2013/chronique.asp?idChronique=265651)

#### Un coxcomb ??

N'ayant jamais entendu parler de statisticiennes de renommée, je fus intrigué de voir cet article à propos d'une statisticienne prénommée Florence Nightingale. Cette infirmière de formation aurait permis, grâce à la statistique, d'améliorer les conditions sanitaires des hôpitaux militaires et civils du Royaume-Uni. Elle fut également celle qui inventa la « rose polaire » (ou *coxcomb*).

[http://blogs.sas.com/content/jmp/2013/02/04/celebrating-statisticians-florence](http://blogs.sas.com/content/jmp/2013/02/04/celebrating-statisticians-florence-nightingale/?utm_source=feedburner&utm_medium=email&utm_campaign=Feed%3A+sasblogs+%28SAS+Blogs%29)[nightingale/?utm\\_source=feedburner&utm\\_medium=email&utm\\_campaign=Feed%3A+sasblogs+%28SAS+Blogs](http://blogs.sas.com/content/jmp/2013/02/04/celebrating-statisticians-florence-nightingale/?utm_source=feedburner&utm_medium=email&utm_campaign=Feed%3A+sasblogs+%28SAS+Blogs%29) [%29](http://blogs.sas.com/content/jmp/2013/02/04/celebrating-statisticians-florence-nightingale/?utm_source=feedburner&utm_medium=email&utm_campaign=Feed%3A+sasblogs+%28SAS+Blogs%29)

#### Statistique atypique

Combinez un journaliste et un économiste et vous obtiendrez Freakonomics. Des faits socioéconomiques inhabituels vous attendent en livres, DVD, podcast et blog.

<http://www.freakonomics.com/>

Bonne lecture !

Simon O. Fournier

# Une entrevue avec Marie-Eve Tremblay de l'Institut de la statistique du Québec

Revue du Syndicat de professionnelles et professionnels du Gouvernement du Québec

L'Expertise – [Volume 10 Numéro 2](https://www.association-assq.qc.ca/wp-content/uploads/2024/02/vol10no2_Expertise_2013-04_SPGQ.pdf) – Mars 2013

Pages 21 et 22